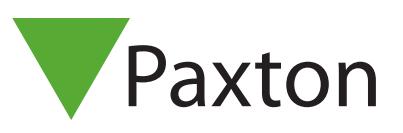

## APN-1167-D

### Anbindung und Konfiguration eines PaxLock Pro zu Net2

#### Übersicht

Das PaxLock Pro ist eine batteriebetriebene drahtlose Türsteuerzentrale. Bevorzugt eingesetzt in Objekten, wo die Verkabelung teuer oder unpraktikabel wäre, das PaxLock Pro lässt sich direkt an eine Tür montieren.

Das PaxLock Pro benötigt eine Net2 Airbridge für die Kommunikation mit dem Net2 System.

Die Verbindung zwischen Net2 Airbridge und PaxLock Pro erfolgt über eine proprietäre drahtlose Funktechnologie.

Siehe auch:

AN1096-D - Planung einer drahtlosen Net2 Installation[< http://paxton.info/3582 >](http://paxton.info/3582)

#### Anbindung eines PaxLock Pro

Eine PaxLock Pro Einheit muss an eine Net2Air Bridge angebunden werden. Präsentieren Sie dem Leser einfach einen dem System bereits bekannten Benutzer-Transponder und das PaxLock Pro wird sich über die Net2Air Bridge mit dem System verbinden.

Sind während der Anbindung mehrere Net2Air Bridges verfügbar verbindet sich die Türsteuerzentrale an die Net2Air Bridge mit dem stärksten Funksignal. Der Net2 PC überprüft dann den User-Transponder und registriert diese Türsteuerzentrale in der Datenbank.

Die PaxLock-LED blinkt grün, um die laufende Verbindung zu bestätigen. Ein abwechselndes rot/grünes Blinken zeigt an, dass ein Update durchgeführt wird.

Wenn ein bereits angebundenes PaxLock an einer anderen Position installiert wird oder sich die Umgebungsbedingungen ändern, prüft es alle Net2 Airbridges in der Umgebung nach dem besten Funksignal und verbindet sich automatisch mit der Net2 Airbridge mit dem stärksten Funksignal.

#### Konfiguration eines PaxLock Pro

Im folgenden die Installation und Anbindung eines PaxLock Pro an die Net2 Software, die Konfiguration des Gerätes ist extrem simpel.

Ein Doppelklick auf die gewünschte Tür im Zutrittspunkte Bereich der Net2 Software öffnet den Tür-Konfigurations Bereich. In diesem Bereich können Sie Änderungen an der Tür-Konfiguration vornehmen.

# APN-1167-D

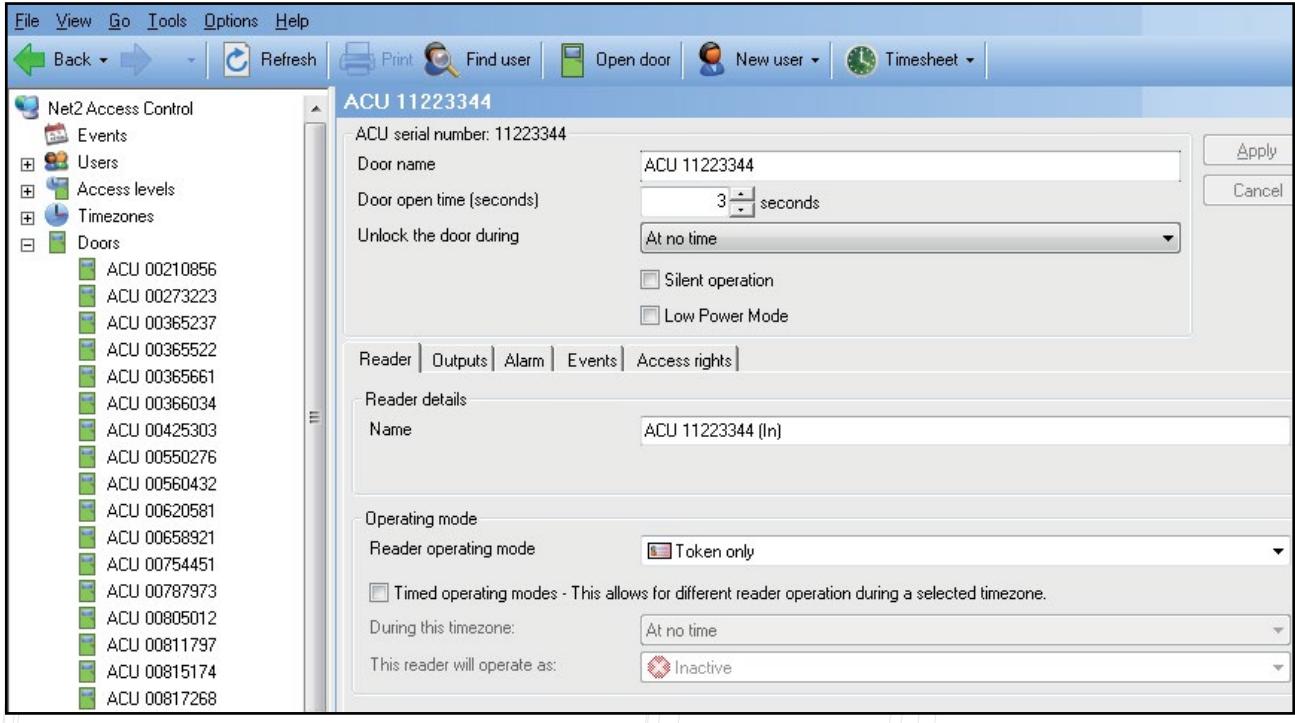

#### Zutrittspunkt-Benennung: Name der Tür

Freigabezeit des Zutrittspunktes: Legt fest, für welchen Zeitraum die Tür zu öffnen bleibt.

Dauerfreigabe während: Hält die Tür während der eingestellten Zeitzone geöffnet. Setzen Sie "Zu keiner Zeit" für einen normalen betrieb der Tür.

Leser: Lokale Einstellungen für den Leser

Ausgänge: Konfiguriert den Türöffner für die Zeitliche Freigabe oder Toggle Modus.

Ereignisse: Listet die Ereignisse an dieser Tür auf

Zutrittsberechtigungen: Listet die für die Tür gültigen Zeitzonen sowie die an dieser Tür berechtigten Benutzer auf

### Troubleshooting - Probleme identifizieren

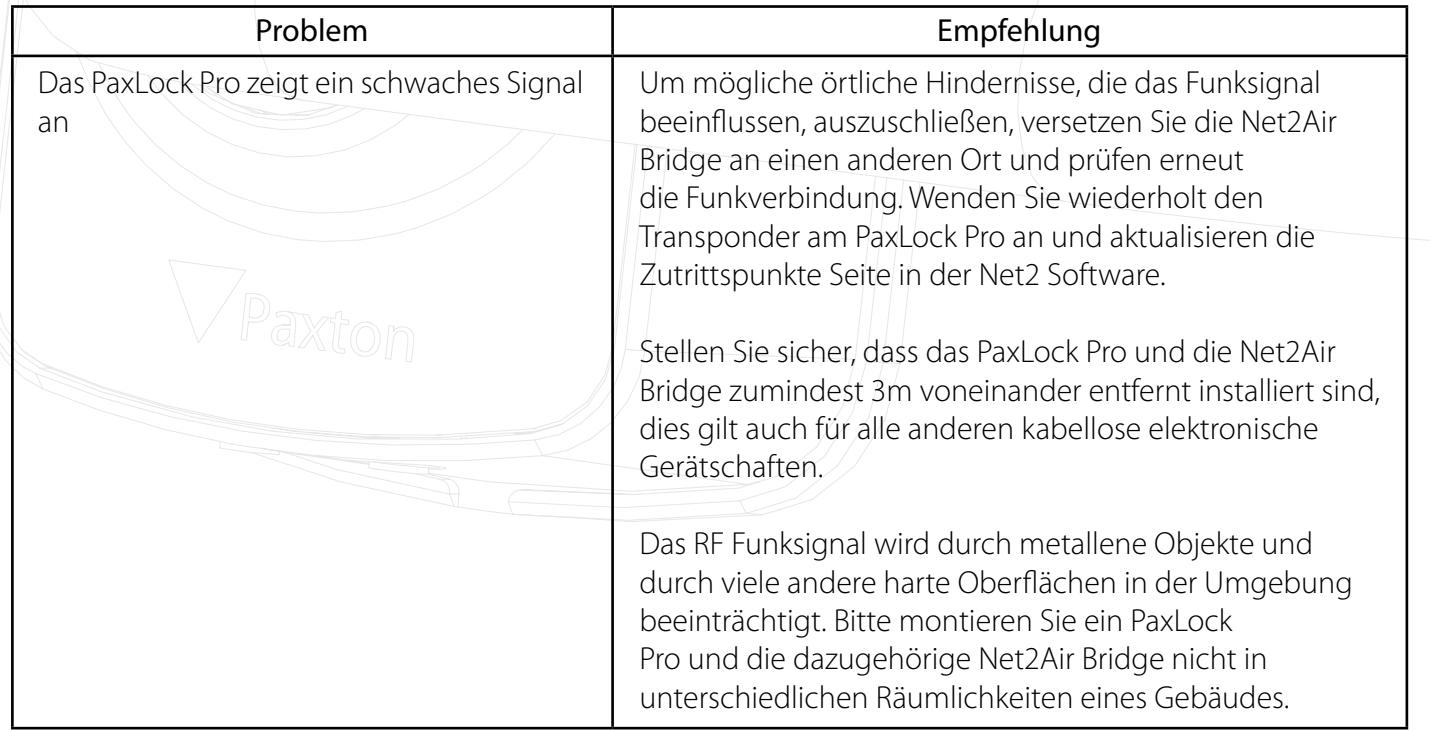

APN-1167-D

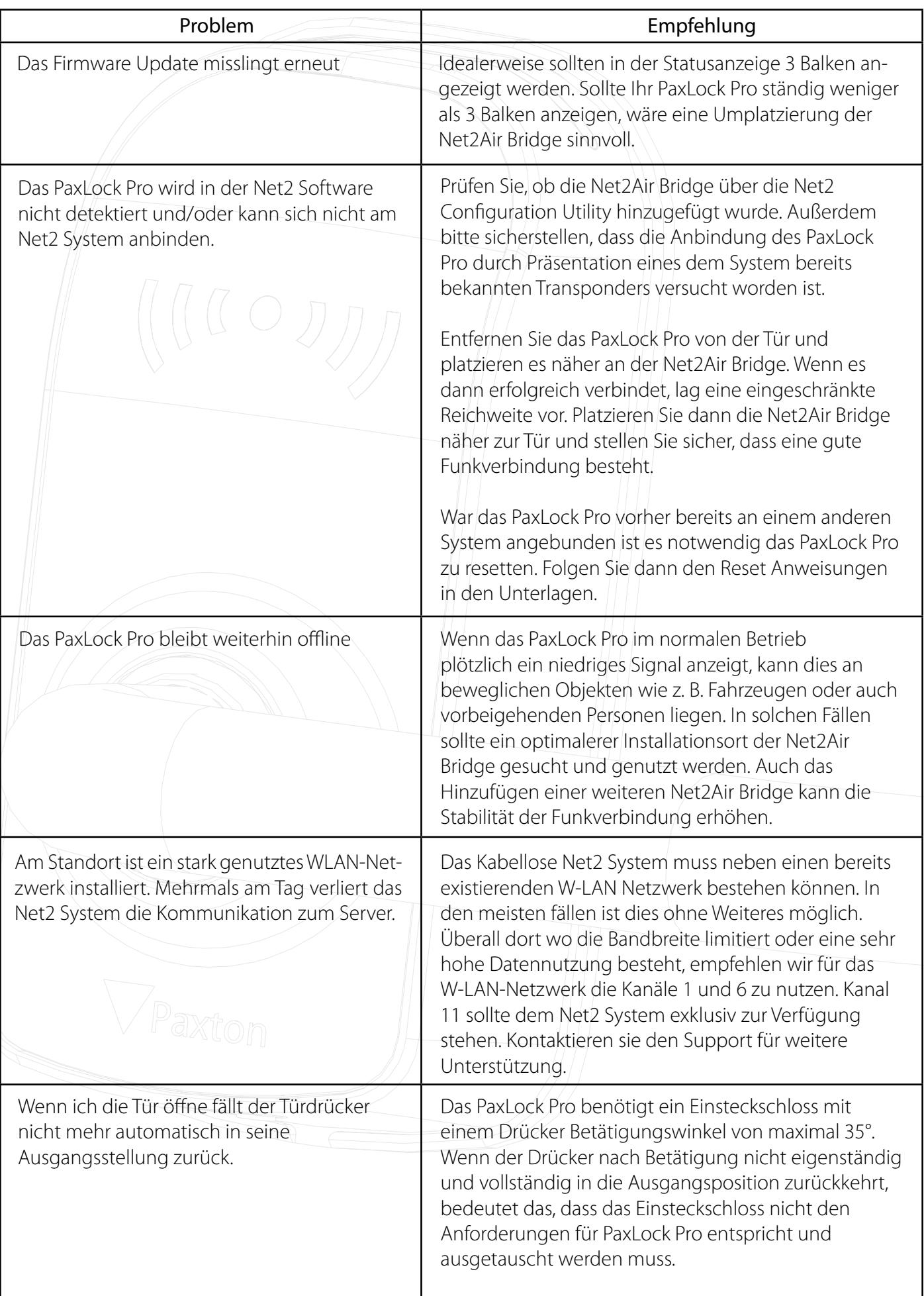

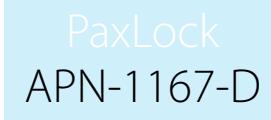

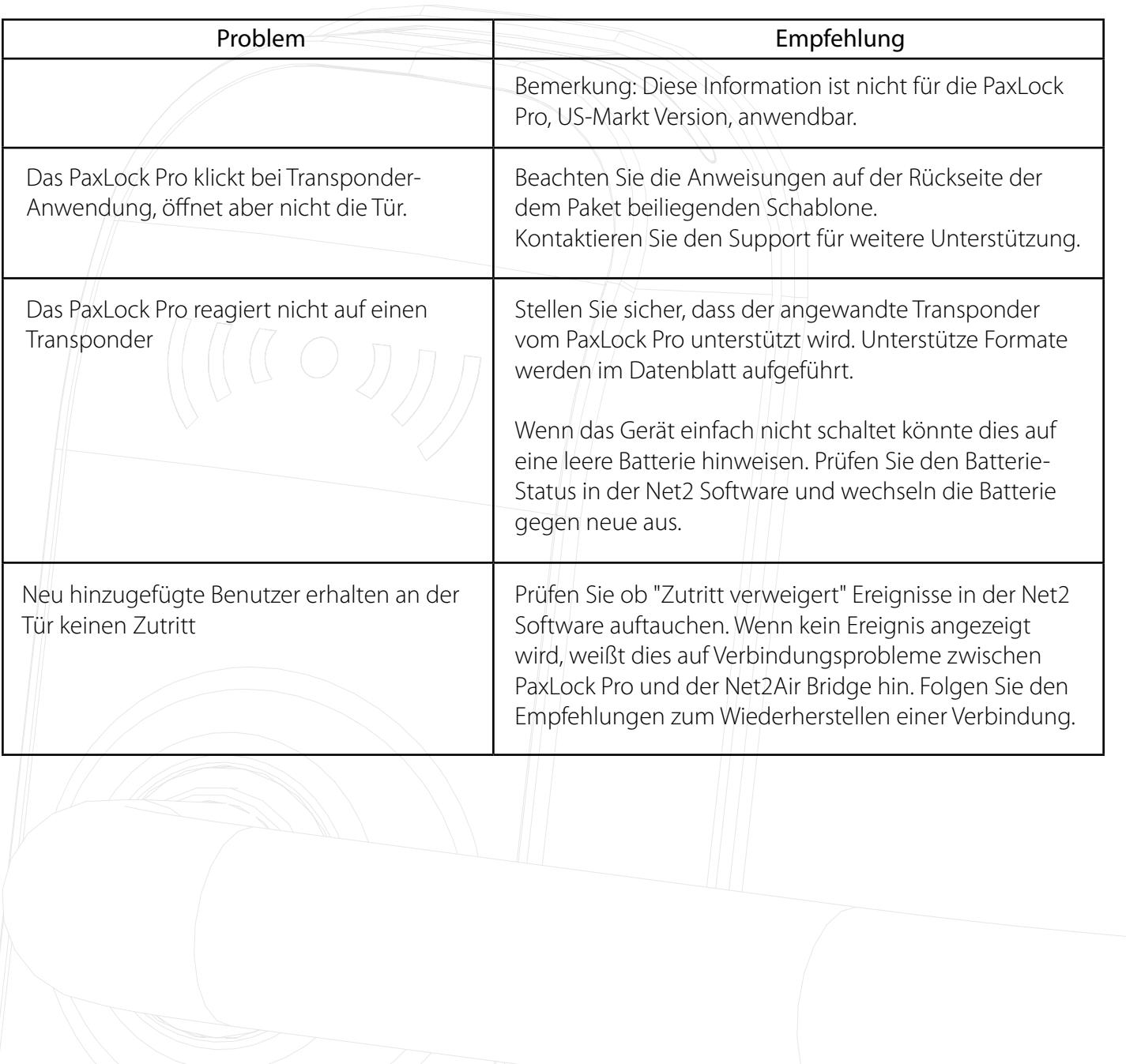